地籍測量實施規則及測量費收費標準修正執行注意事項

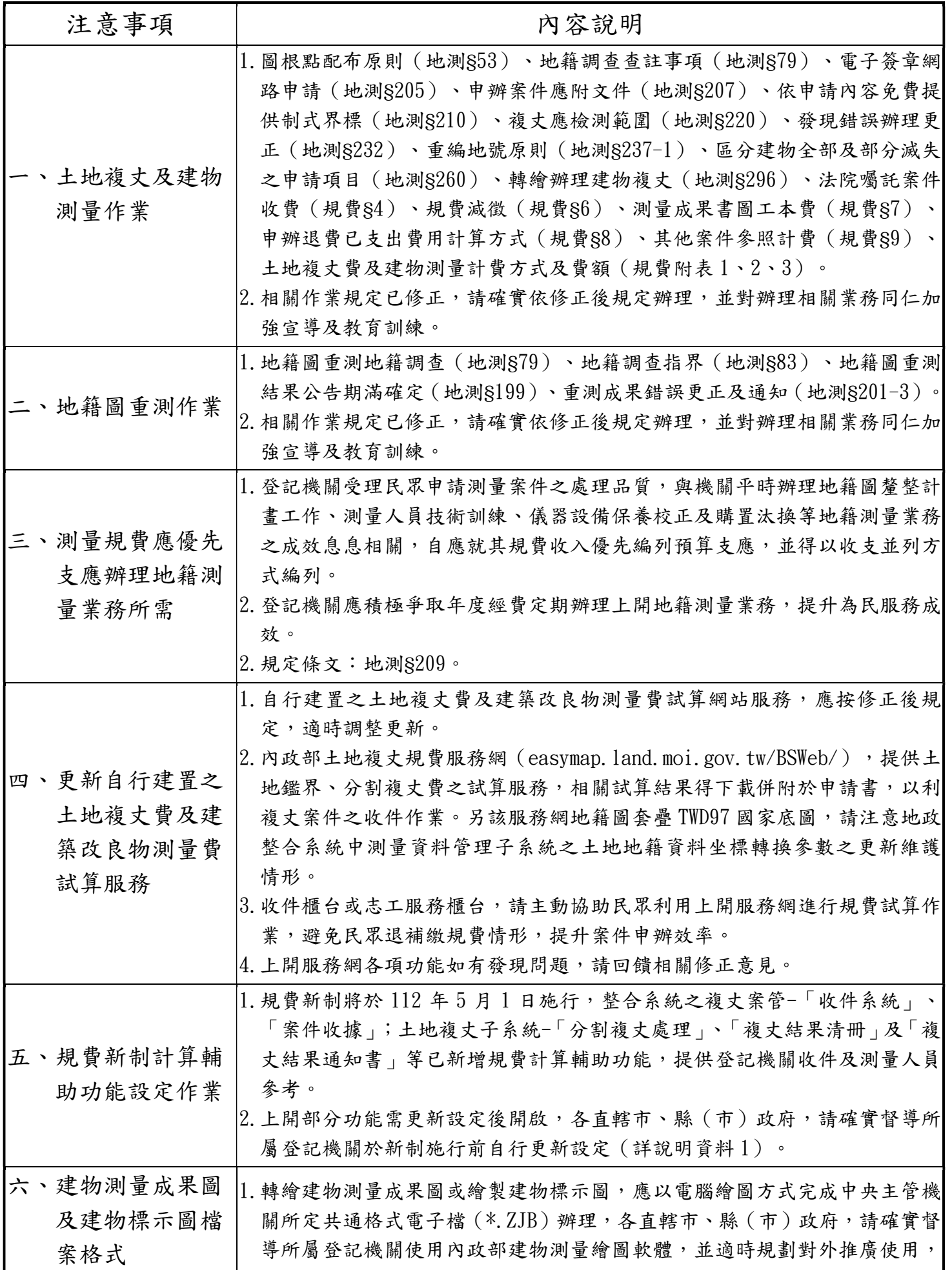

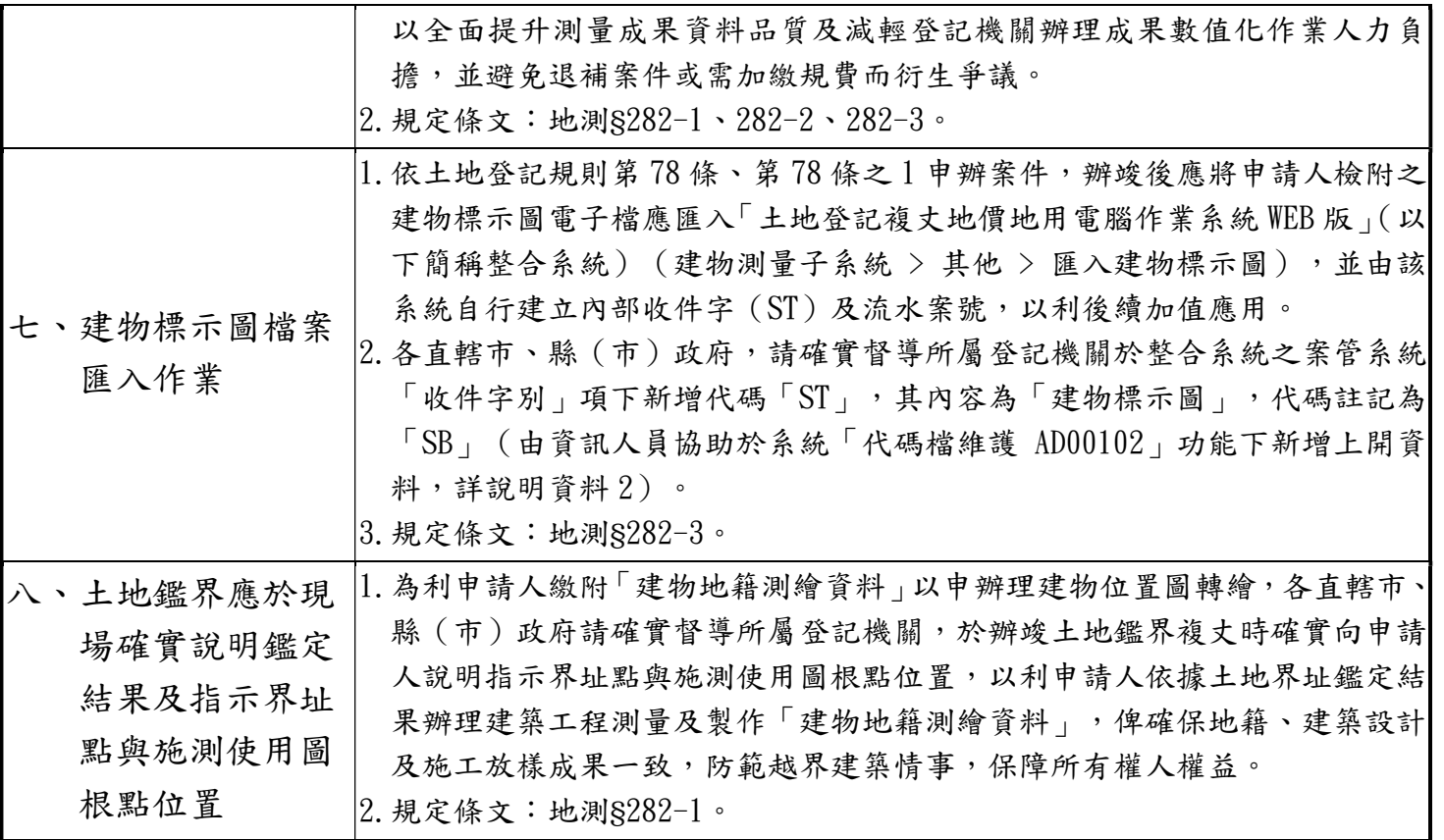

備註:地籍測量實施規則簡稱「地測」、土地複丈費及建築改良物測量費收費標準簡稱「規費」

【更新系統設定或更新版本,開啟規費輔助功能】

1.設定「複丈結果通知書」列印計費說明文字(每台 AP 皆要更新) A.請使用 jboss user login AP Server。 檔案:/opt/moiland/webapp/CFG/SYSTEM.CFG 檔。 B.請從檔案最後增加以下內容 //計費說明文字 0=不出,1=出 CHARGE\_TXT=0 C.加入後內容如下:

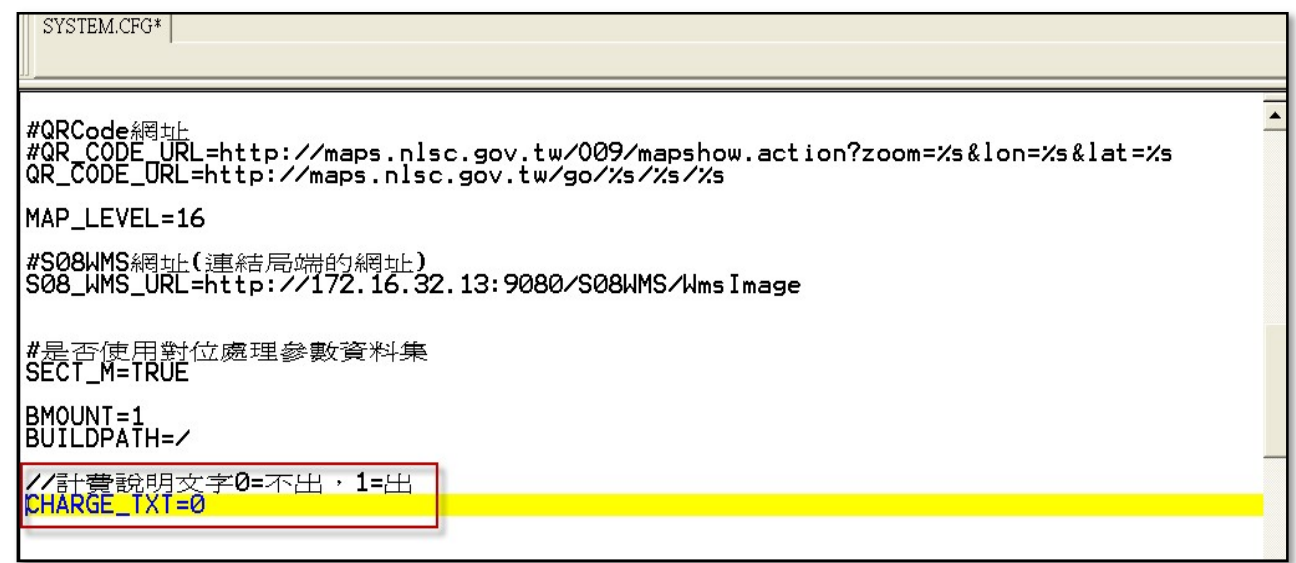

- D.法規訂於 112 年 5 月 1 日施行, 請最遲於施行前一日下班後,更新系統設定為 CHARGE\_TXT=1
- 2.土地複丈子系統版本在【20220613-1530】之後者,分割複丈處理將於分割暫存檔 確定後,螢幕上會出現提醒視窗:「依案件號儲存複丈暫存檔完成;本次分割案件 新增 OO 個線段」之訊息,如有需要請更新程式版本。

3.複丈案管之收件功能,請更新程式版本至【2022】版本。

1.代碼檔維護(AD00102) > 代碼類別 04

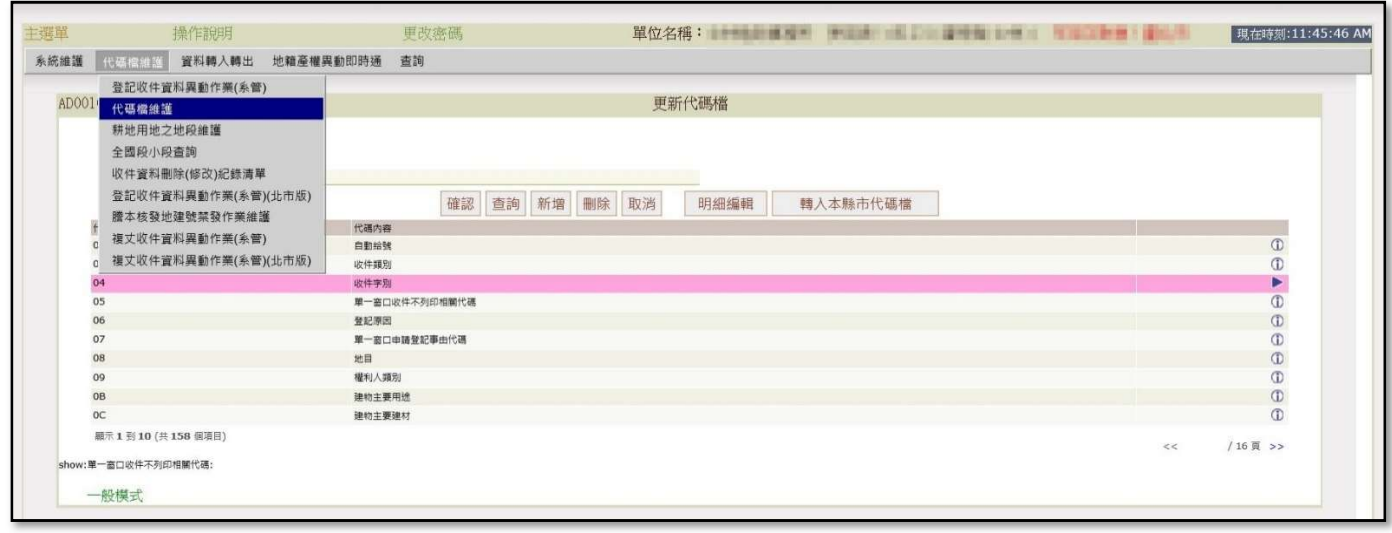

2.新增代碼類別【04】>代碼代號【ST】>代碼內容【建物標示圖】>代碼註記【SB】。

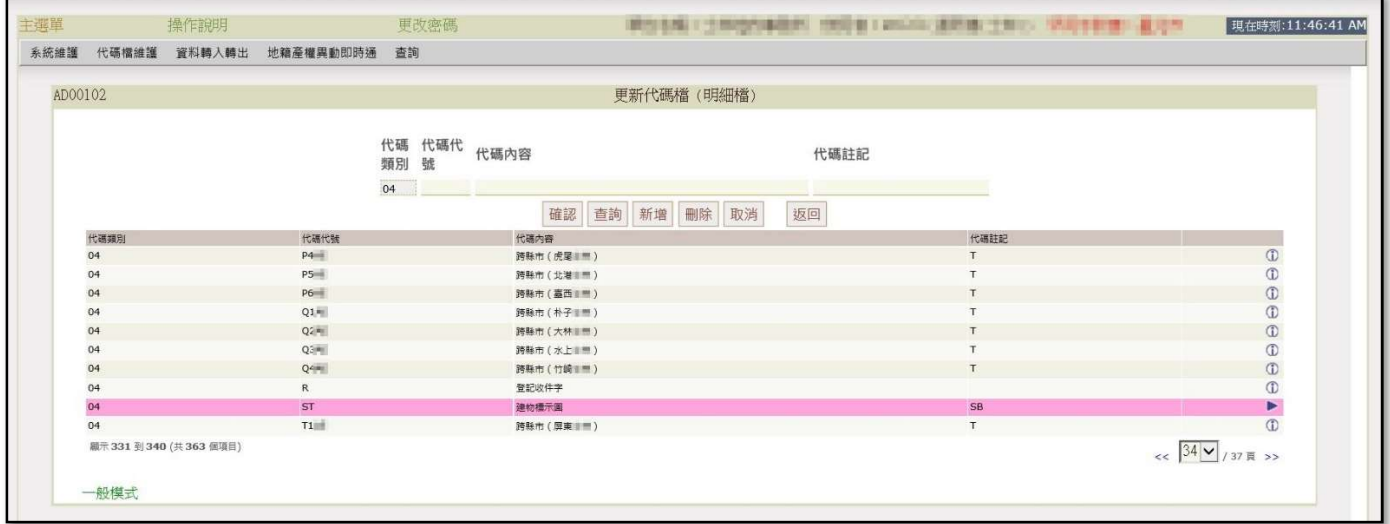

3.新增後,建物測量之下拉選單中將增加「建物標示圖」之收件字。 4.爾後以此收件字處理建物標示圖匯入作業。

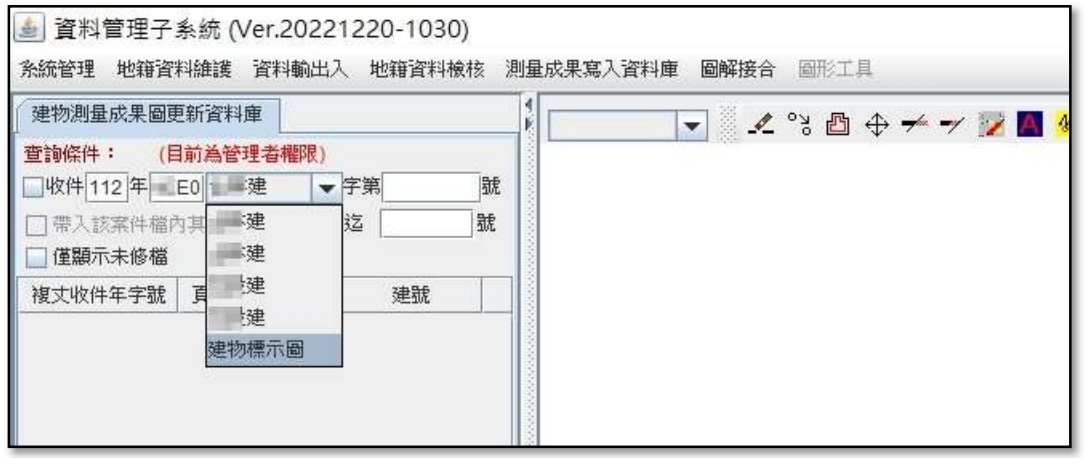